Intelligence Artificielle Développementale

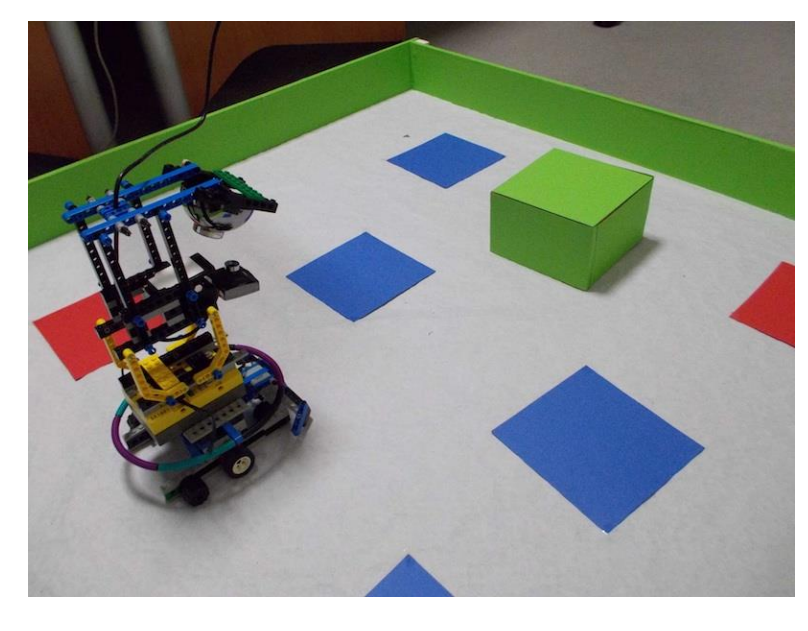

2 Octobre 2023 Olivier.georgeon@gmail.com http://www.oliviergeorgeon.com

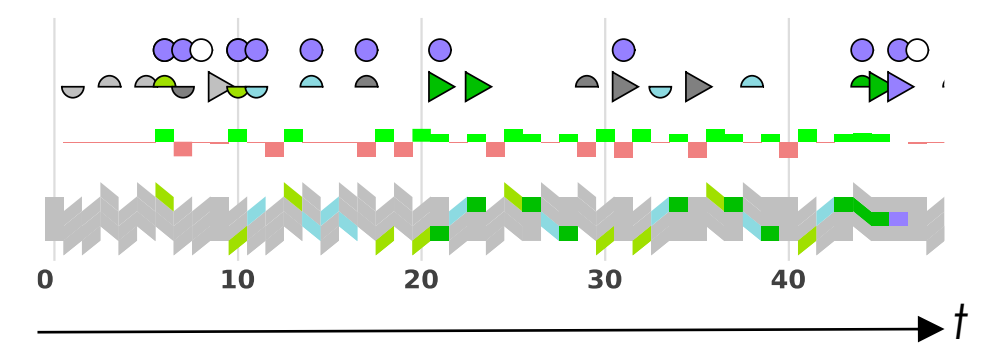

#### Déroulement du cours

#### **UE « IA et Cognition » (30h): Marie Lefevre**

#### **Module « IA Développementale » (12h) Olivier Georgeon**

- Lundi 18 septembre: 3h
- Lundi 25 septembre: 3h
- Mercredi 27 septembre: 3h
- **Lundi 2 octobre: 3h**
- Contrôle des connaissances:
	- TD par groupe de 2: 40% de le note de contrôle continu
	- Examen final: 7 points sur 20

### **Neurosciences**

oliviergeorgeon.com

1. 0,9 kg 2. 1,4 kg 3. 2,5 kg 4. 4 kg 5. 7 kg

## Autres cerveaux de mammifères

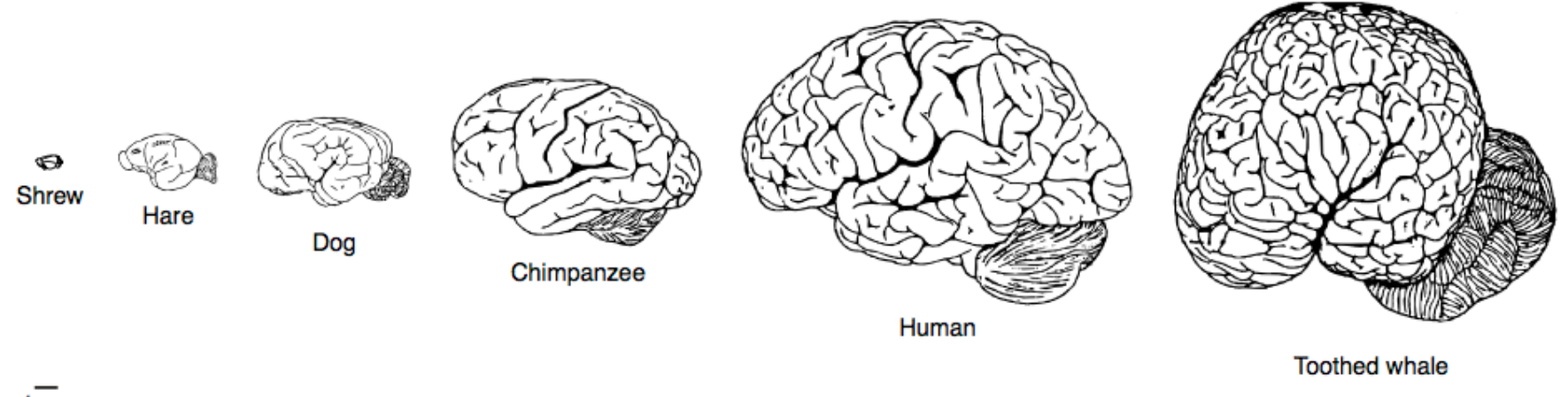

 $1<sub>cm</sub>$ 

**TRENDS in Cognitive Sciences** 

- Continuité? Tous les intermédiaires ont existés.
- Rupture? Il y a des différences innées.
- Les fonctions cognitives humaines (langage raisonnement) sont basées sur des fonctions cognitives également existantes chez d'autres animaux.

#### **Neuroscience**

#### Connectome du C. Elegans: 302 neurones.

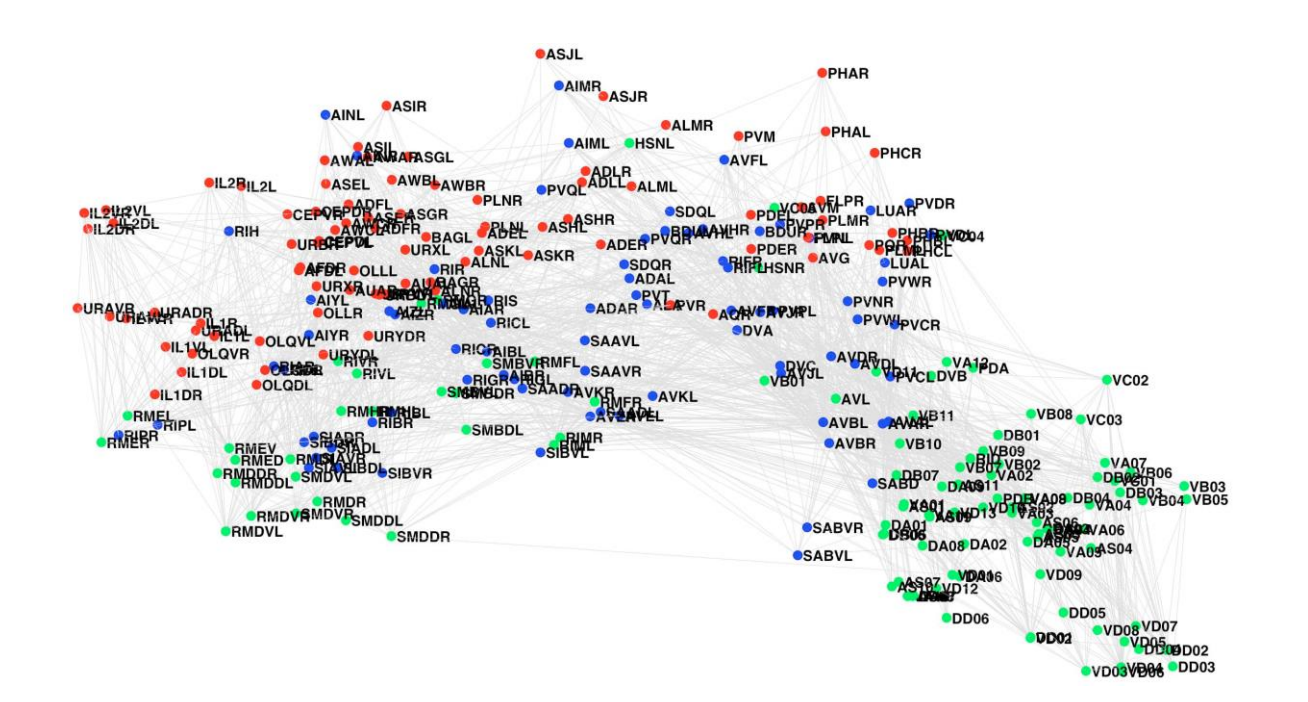

Connectome entièrement inné plutôt qu'acquis par l'expérience

#### Human connectome

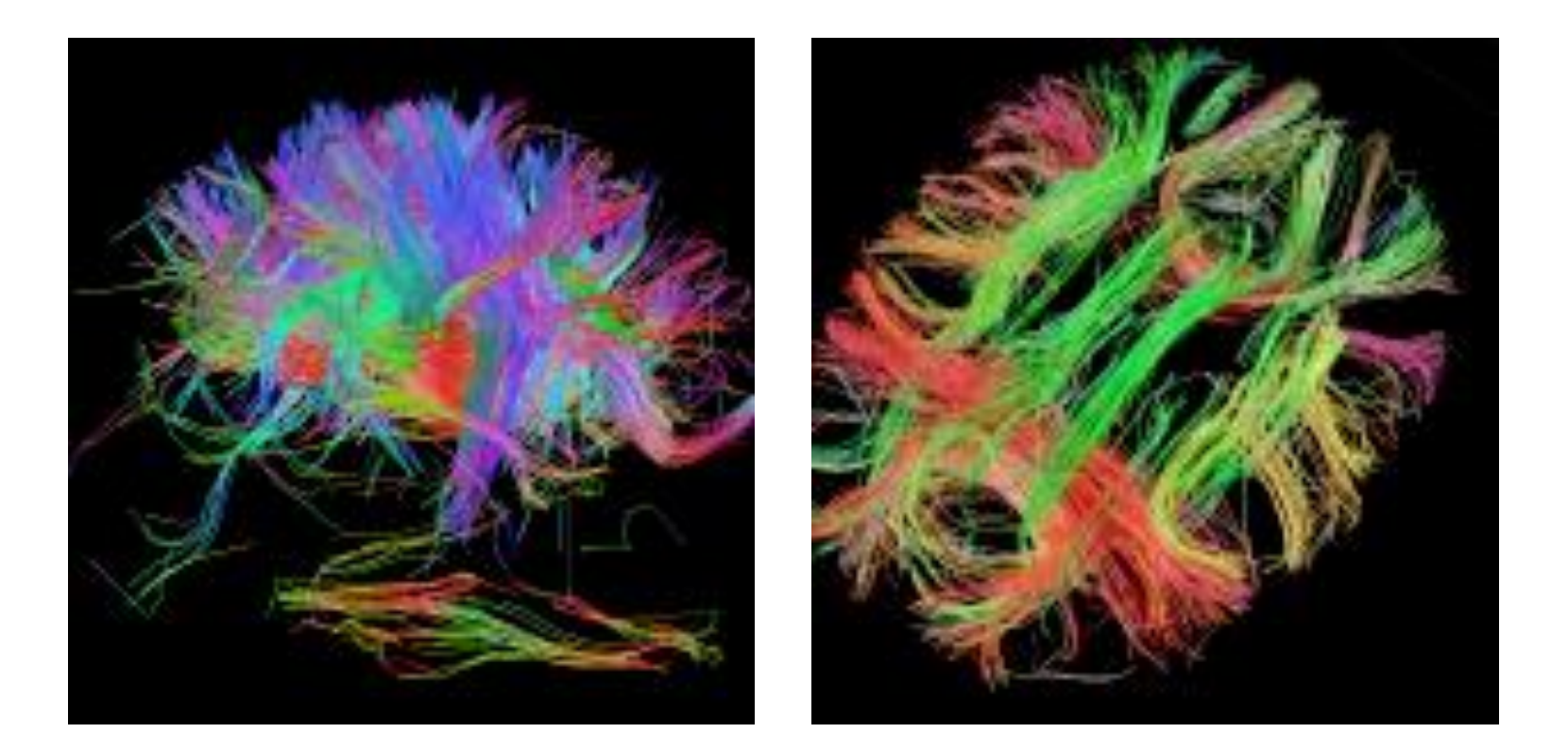

#### [http://www.humanconnectomeproject.org](http://www.humanconnectomeproject.org/)

#### oliviergeorgeon.com

Multiples niveaux d'analyse

#### Beaucoup de plasticité ET beaucoup de pré-câblage

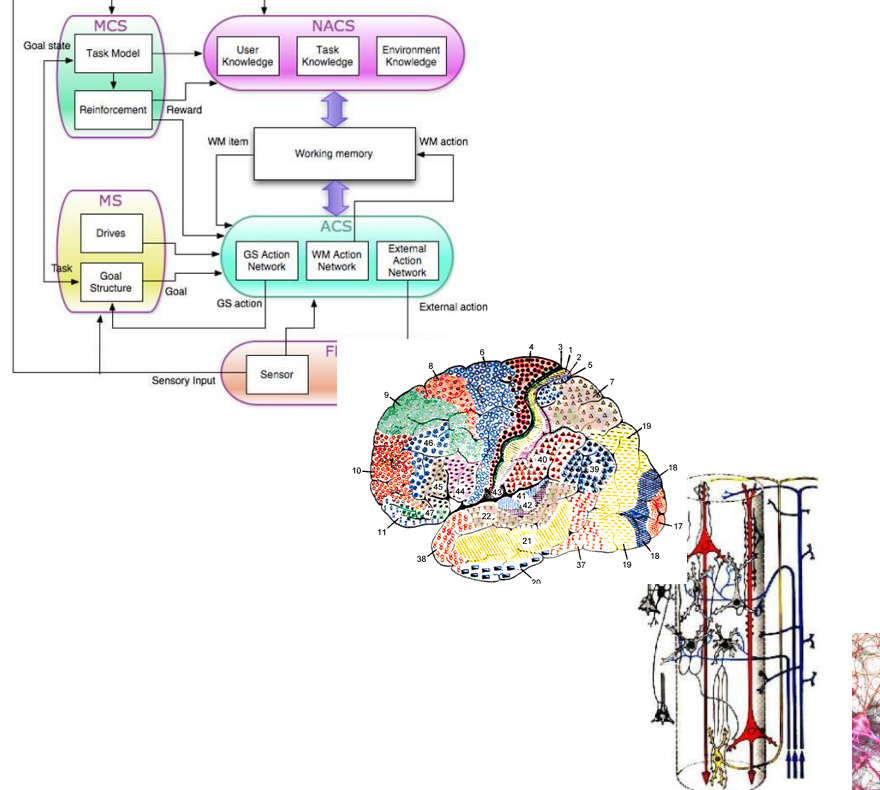

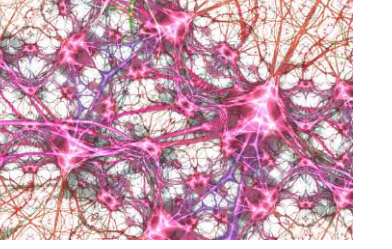

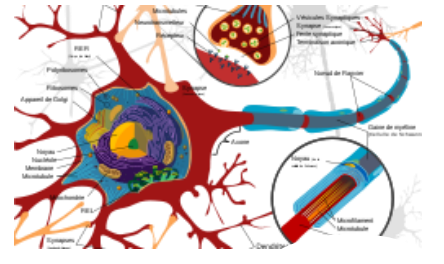

## Representation of space in the brain

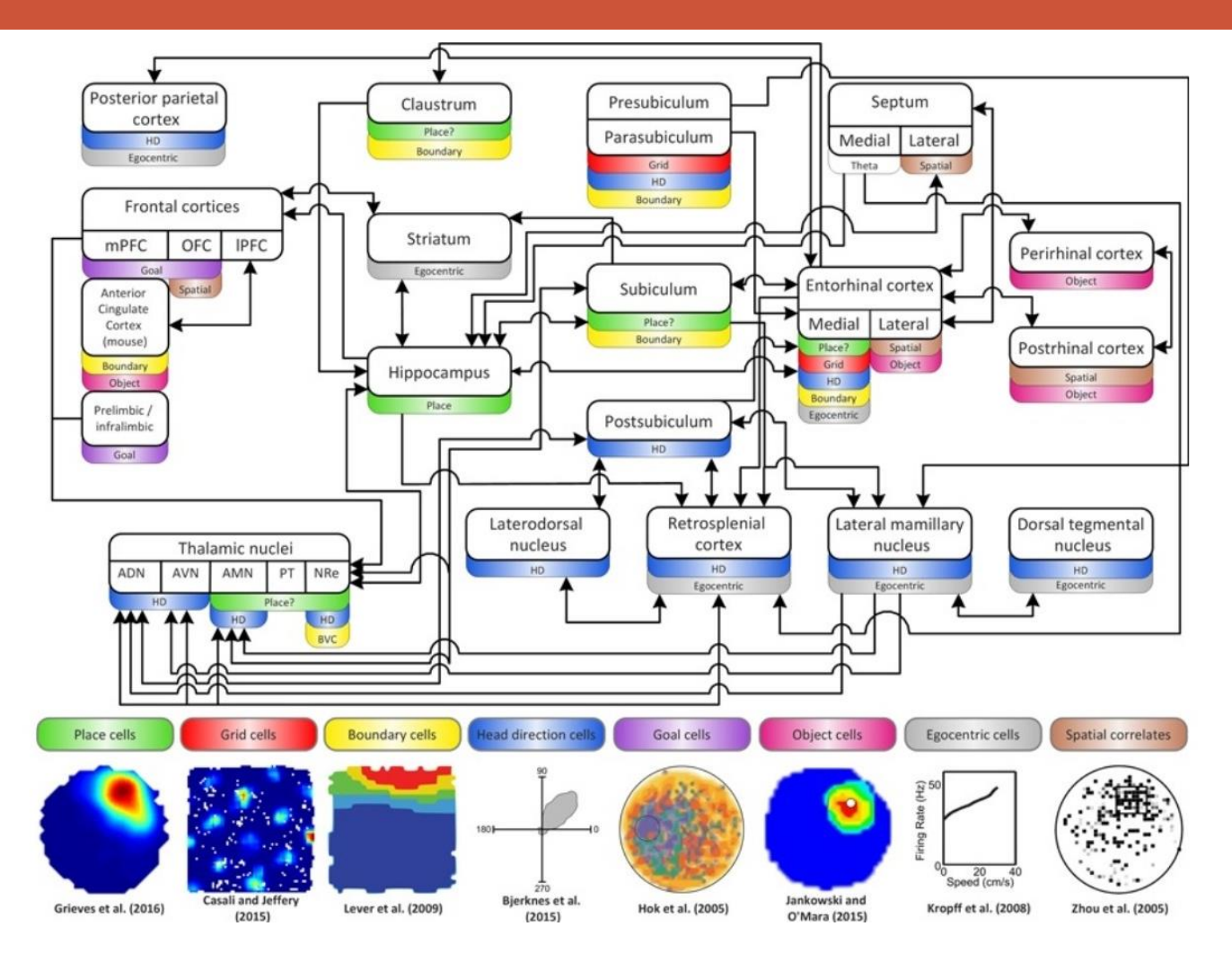

Grieves & jeffery (2017), *The representation of space in the brain* 

#### Sources of inspiration

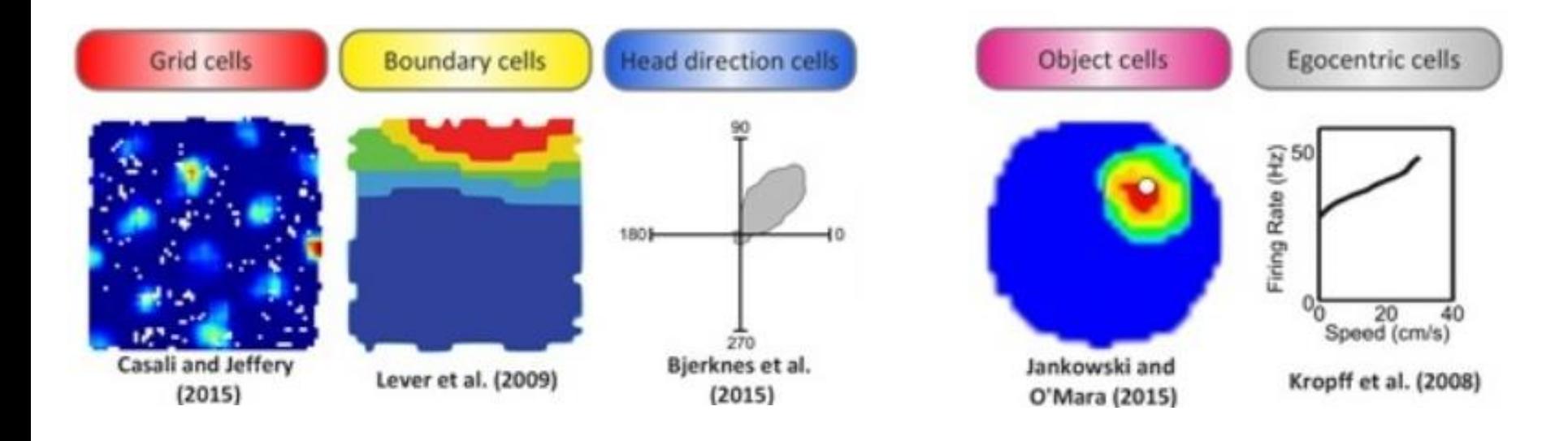

Grieves & jeffery (2017), *The representation of space in the brain* 

Apprentissage spatial et temporel

oliviergeorgeon.com

#### Enactive MDP

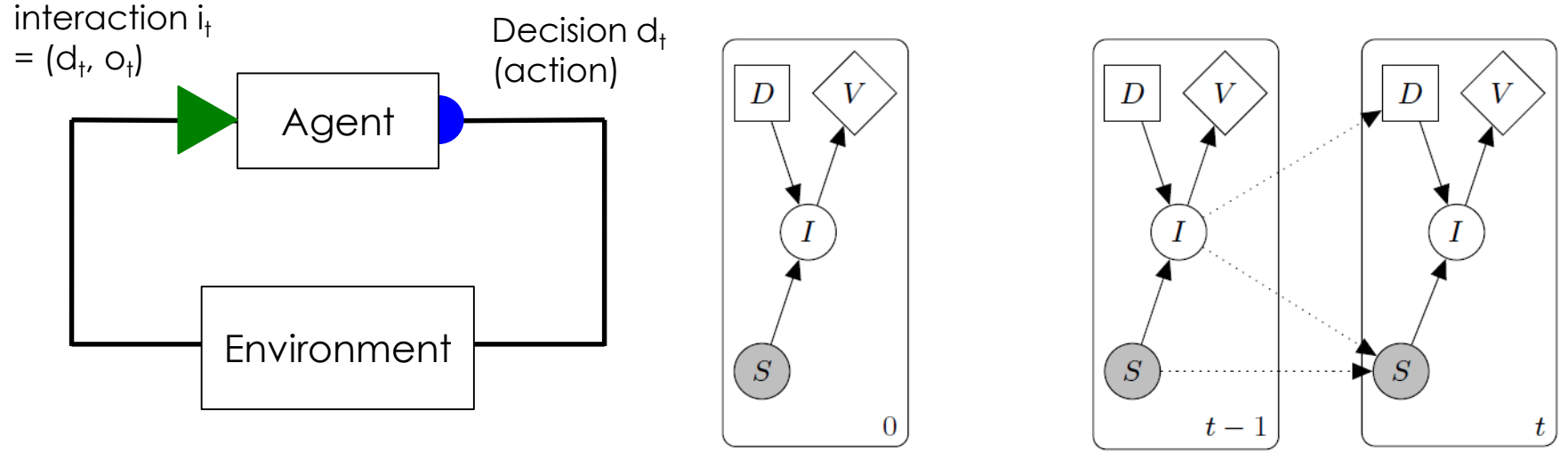

Hidden state  $s_t$ 

History at time *t*:  $h_1 = \{i_0, \ldots, i_{t-1}\}$ 

Decision at time *t*:  $d_t := \sigma(h_t)$ 

### Spatial Enactive MDP

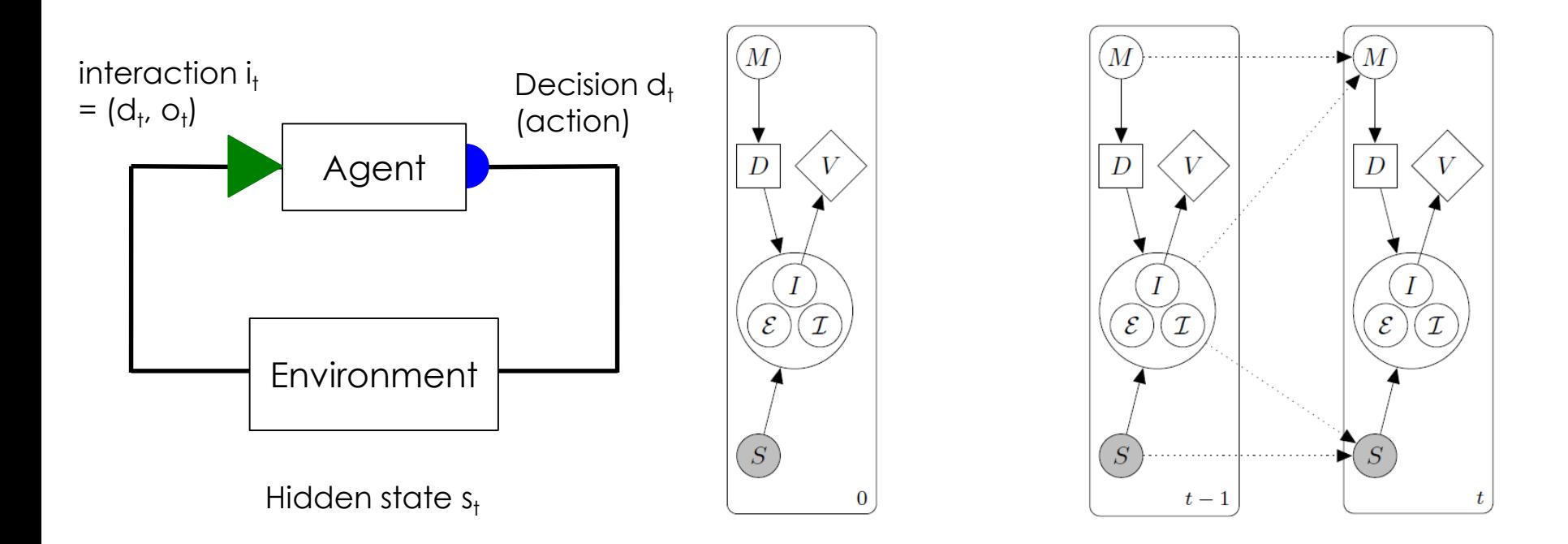

 $\mathcal{E}$ : position de l'interaction,  $\mathcal{I}$  isométrie spatiale

 $H$  istory at time  $t$ :  $h_t = \{i_0, \epsilon_0, i_0, ..., i_{t-1}, \epsilon_{t-1}, i_{t-1}\}$ Decision at time *t*:  $d_t := \sigma(h_t)$ 

#### Osoyoo robot car

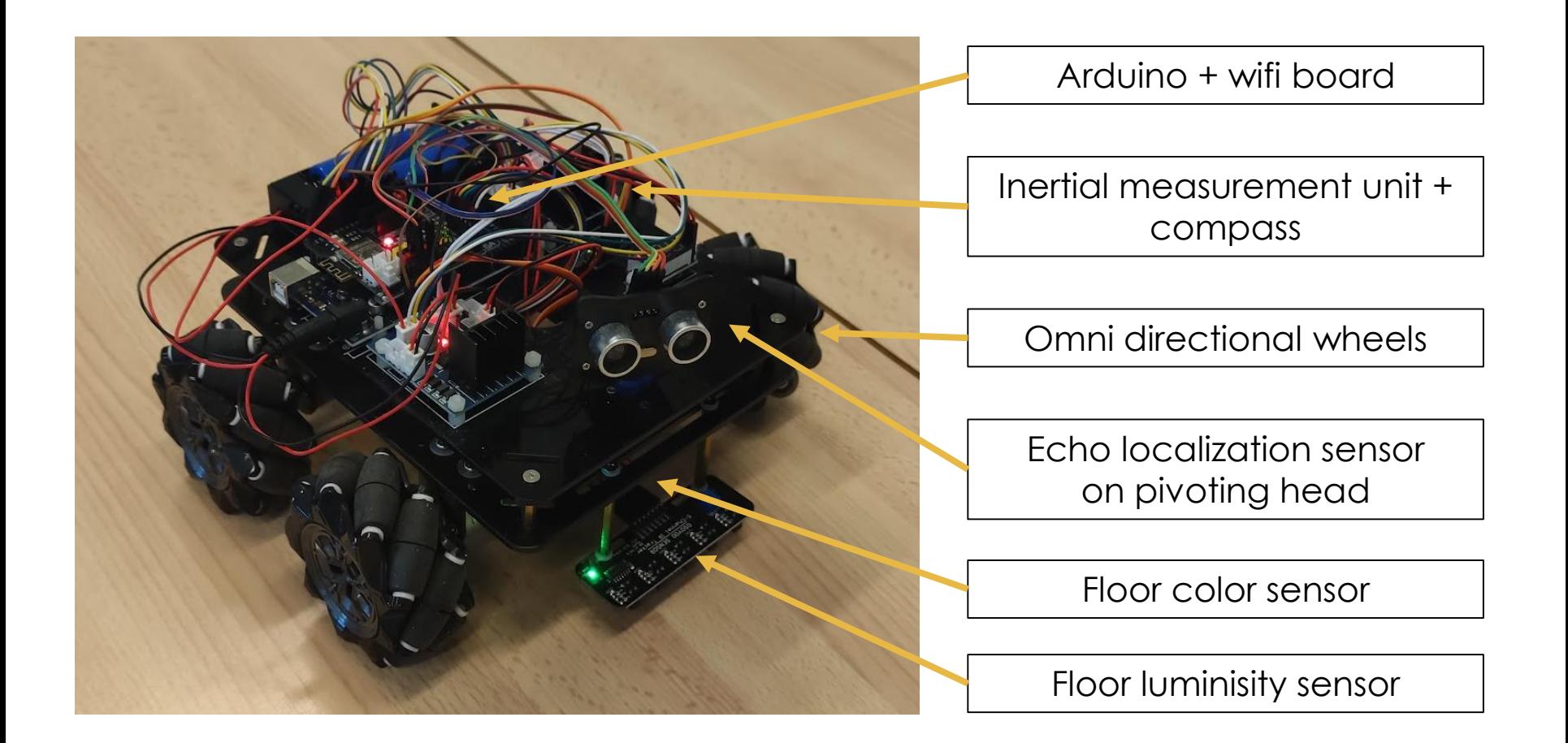

<https://osoyoo.com/2019/11/08/omni-direction-mecanum-wheel-robotic-kit-v1/>

# Control loops with spatial information

- Outcome is not representational but contains spatial data
	- Measure of displacement
	- Position of **points of interactions** between the robot and other objects

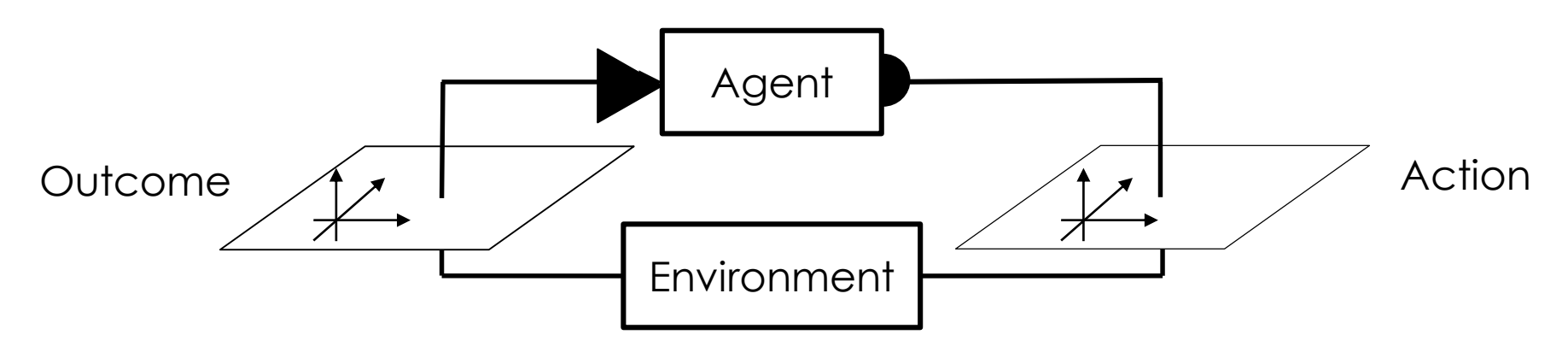

- Proposal:
	- Spacial data is processed by **predefined spatial cognitive structures**
	- The capacity to infer objects from spatially-localized interactions may open the way to more abstract learning
		- Friston & Buzsaki (2017) *The functional anatomy of time: What and when in the brain*

#### Primitive interactions

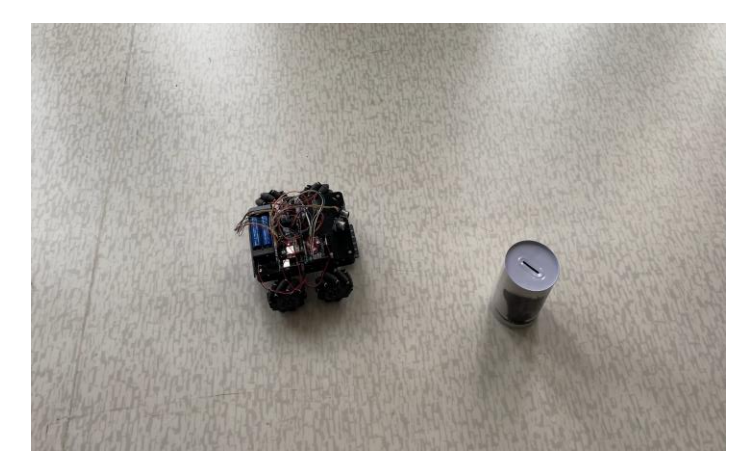

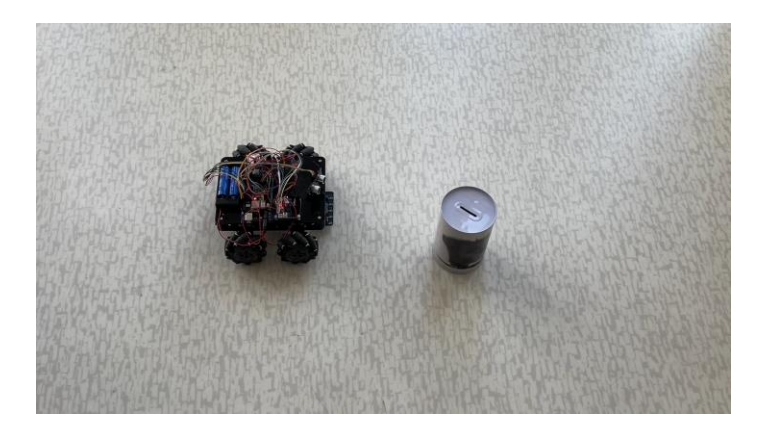

Sweep\_right with focus

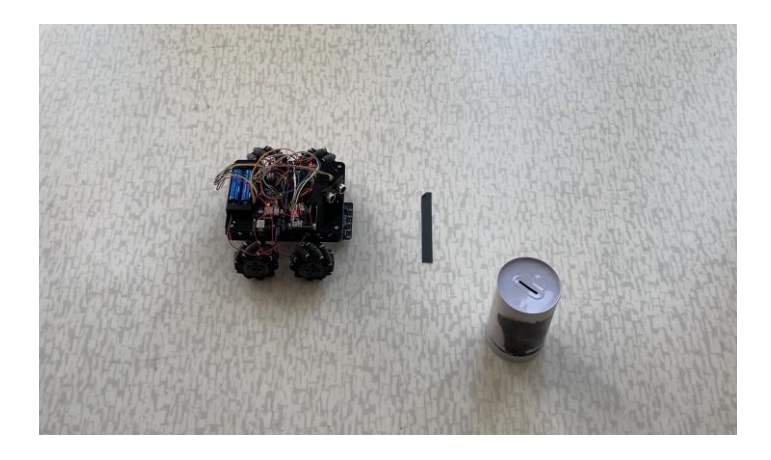

#### Move\_forward with focus Move forward – line\_front

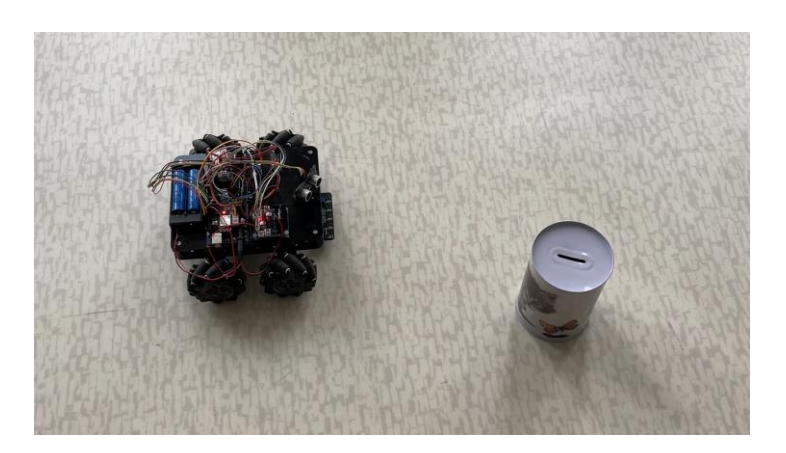

Scan

oliviergeorgeon.com

#### Exemple spatial

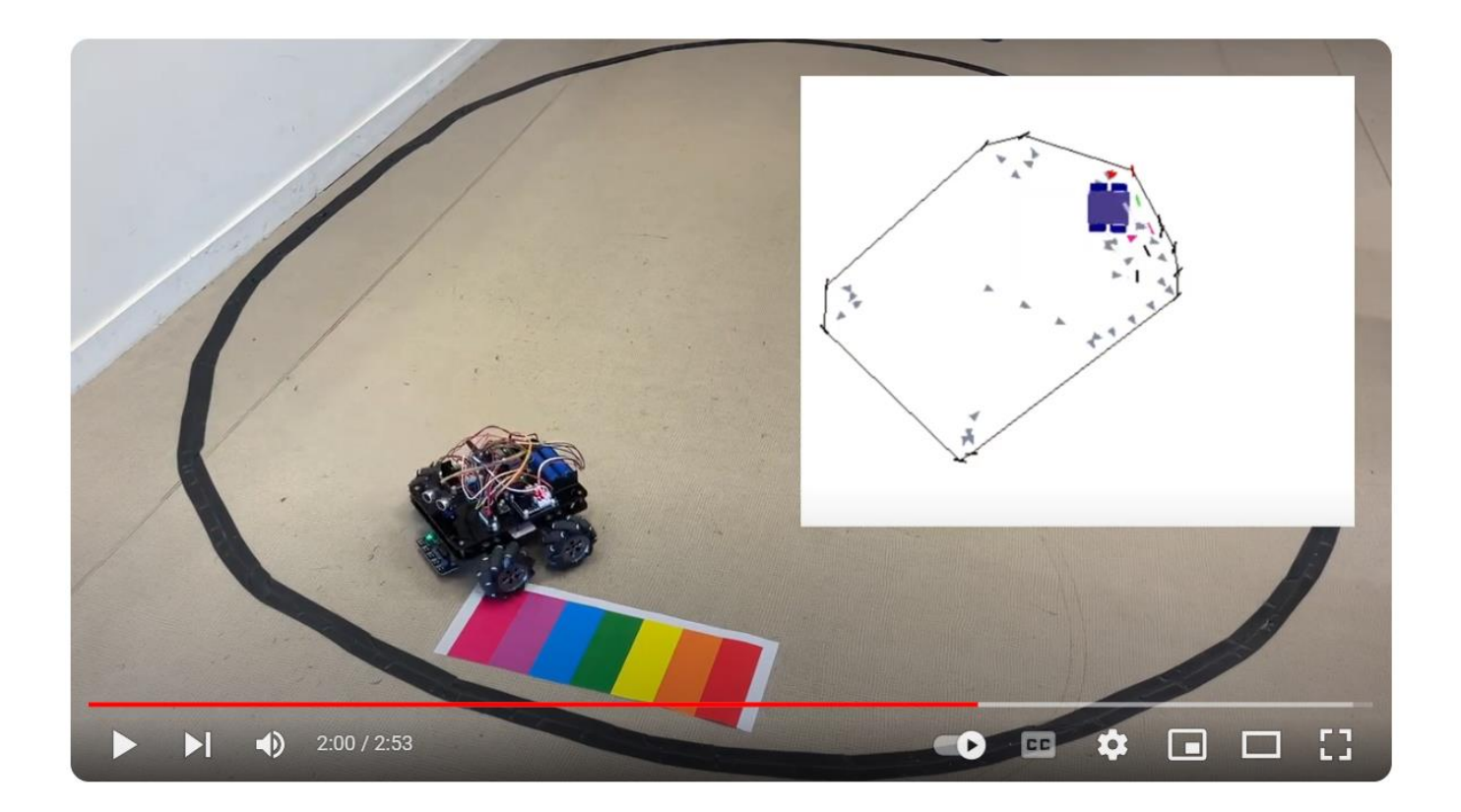

#### <https://youtu.be/rKYiXNGiyiE?si=9hY8MRxB771tnQ8J>

#### Demo 3

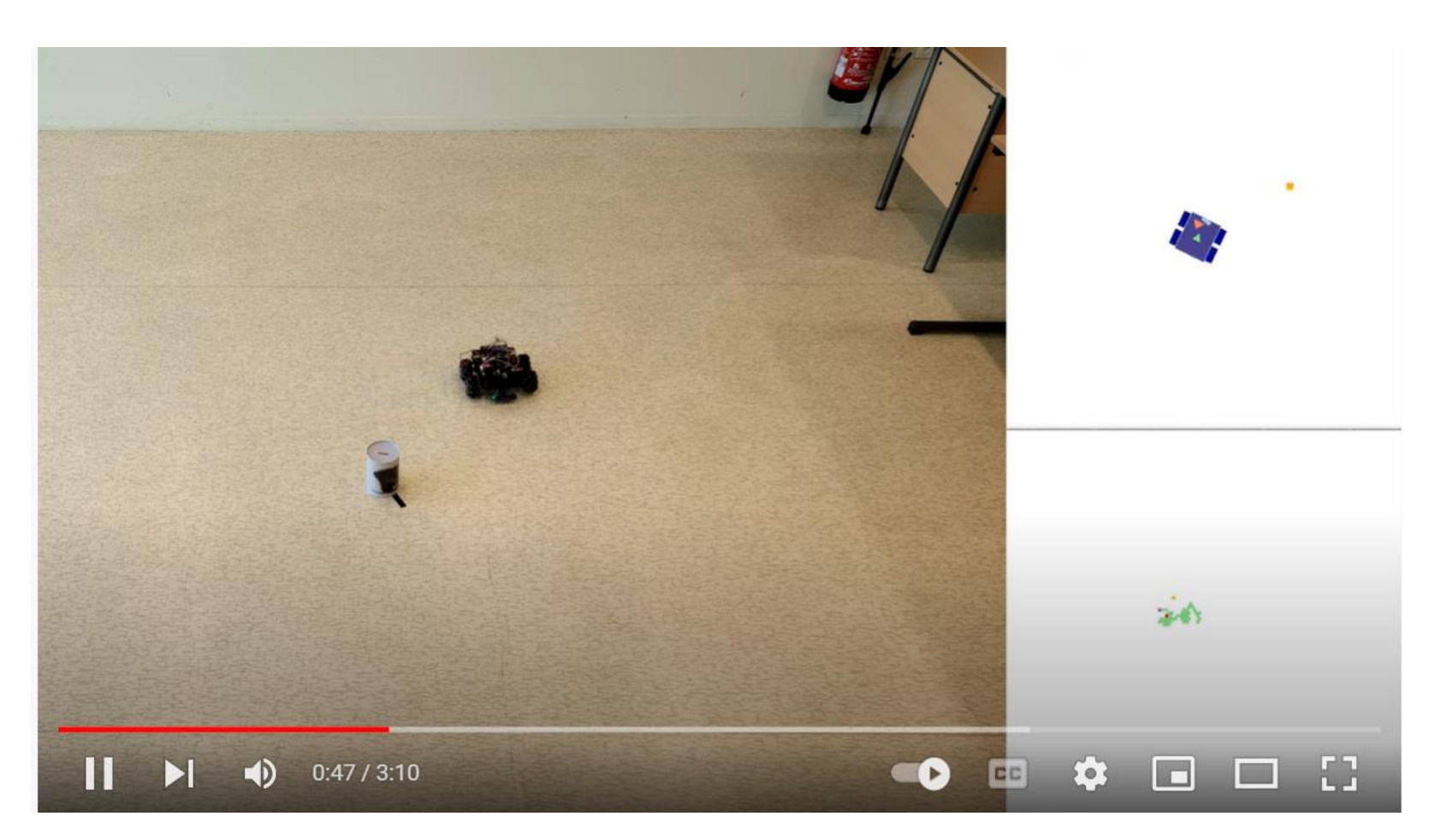

<https://youtu.be/W0X60Ami9Rc> <https://youtu.be/Sue9yMDq0E8>

#### Comportements sociaux

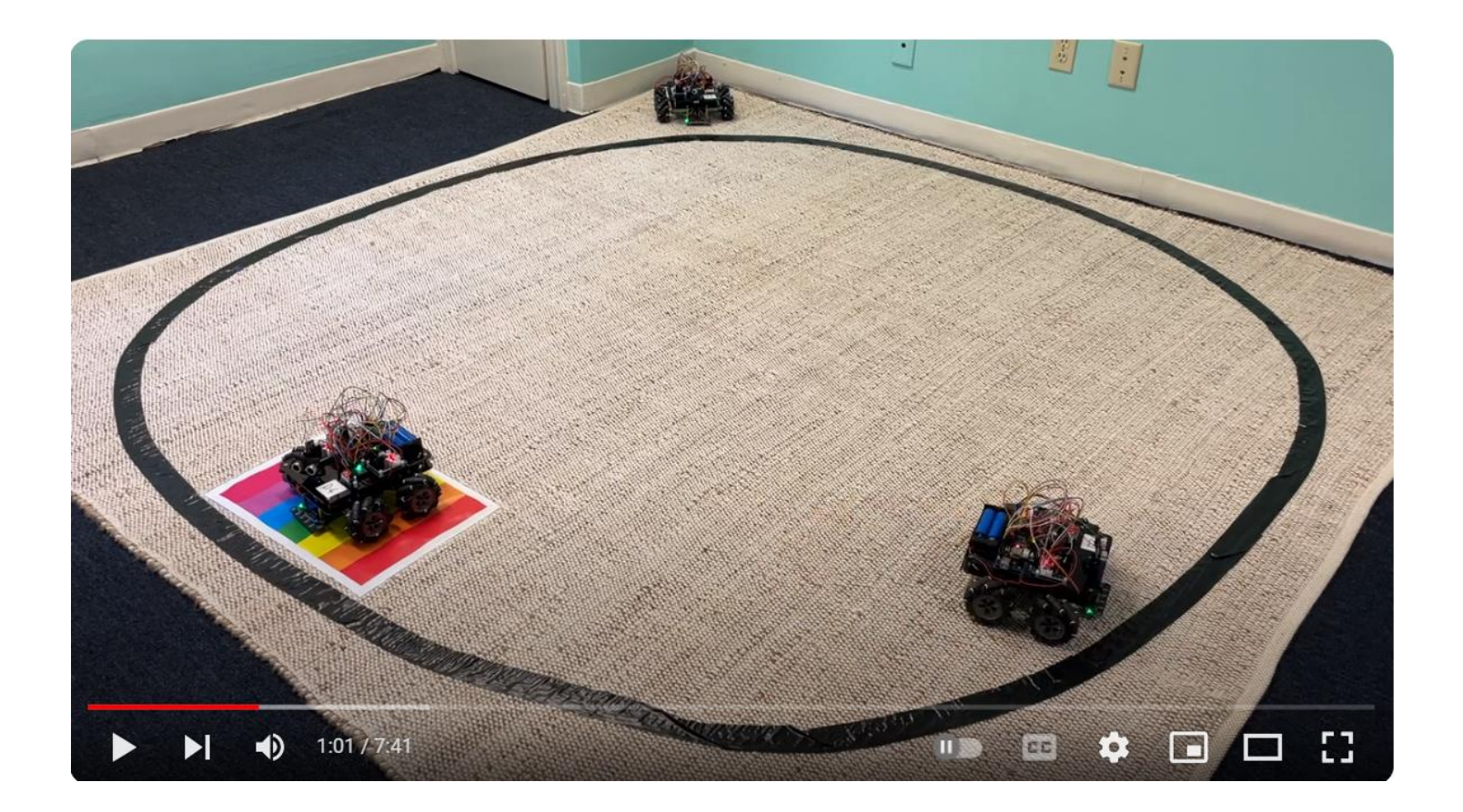

#### <https://youtu.be/oOZ4SGSWYDs?si=e-LxyWgXgh5ehBlP>

### ECA agent exemple 2

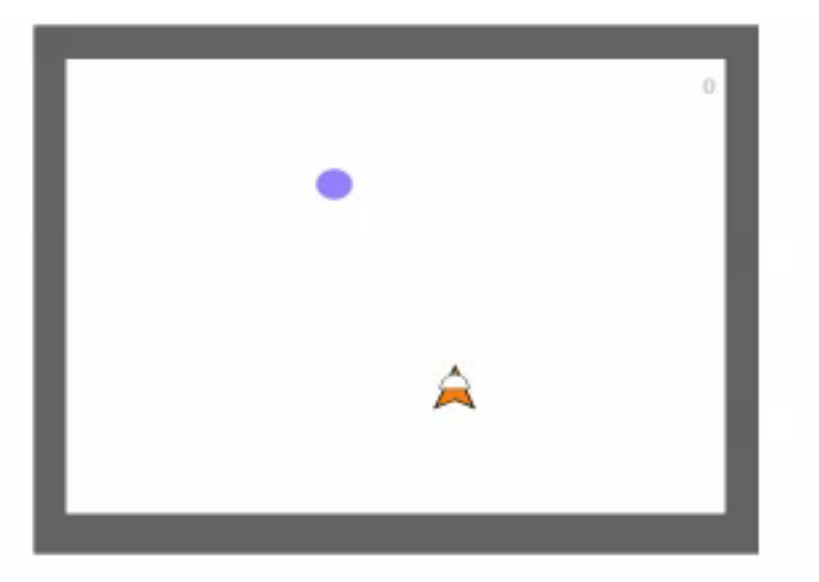

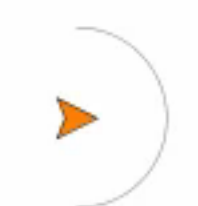

oliviergeorgeon.com

#### Environnement continu

#### [https://youtu.be/LjOck5ts\\_2g](https://youtu.be/LjOck5ts_2g)

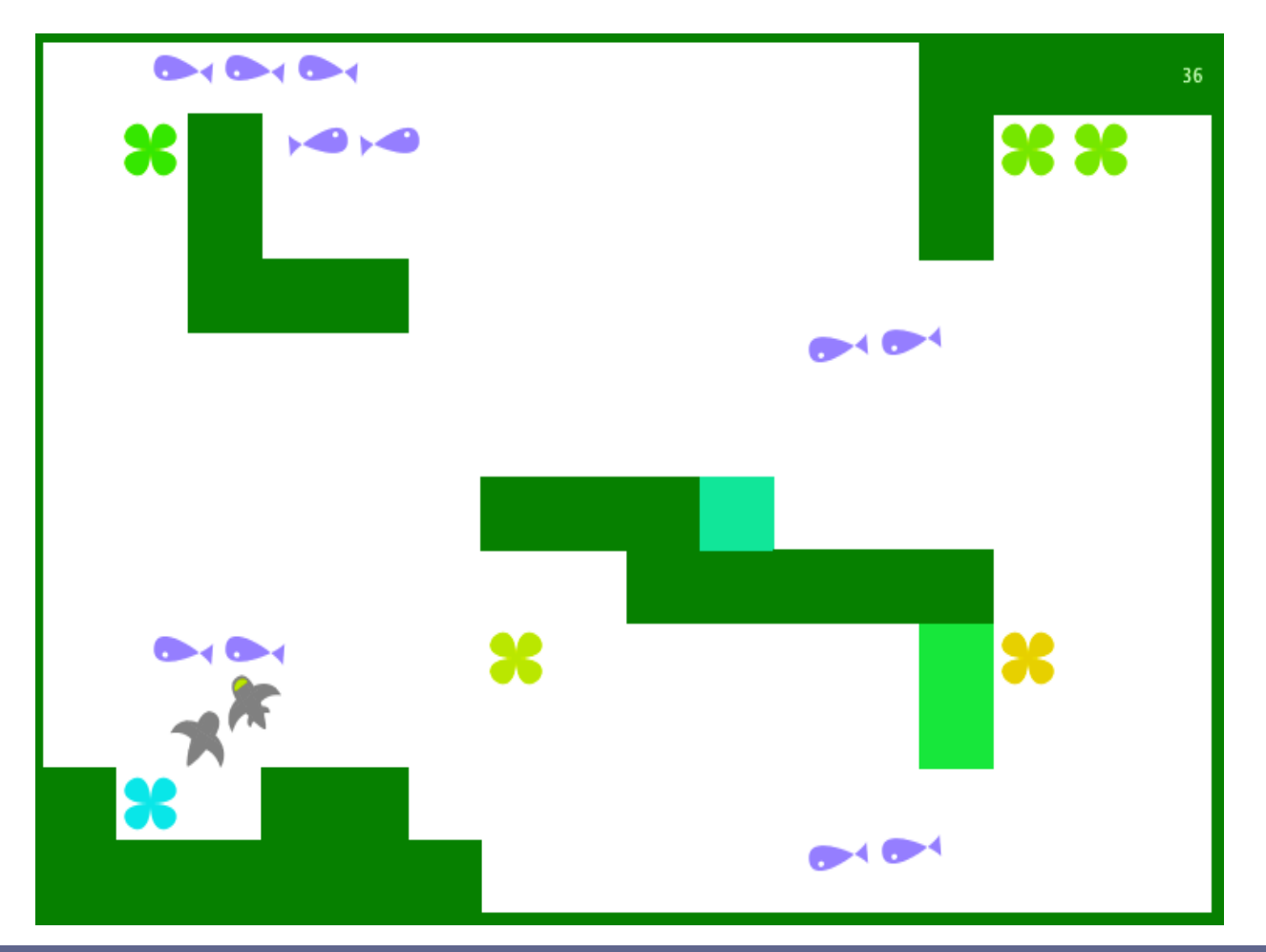

oliviergeorgeon.com

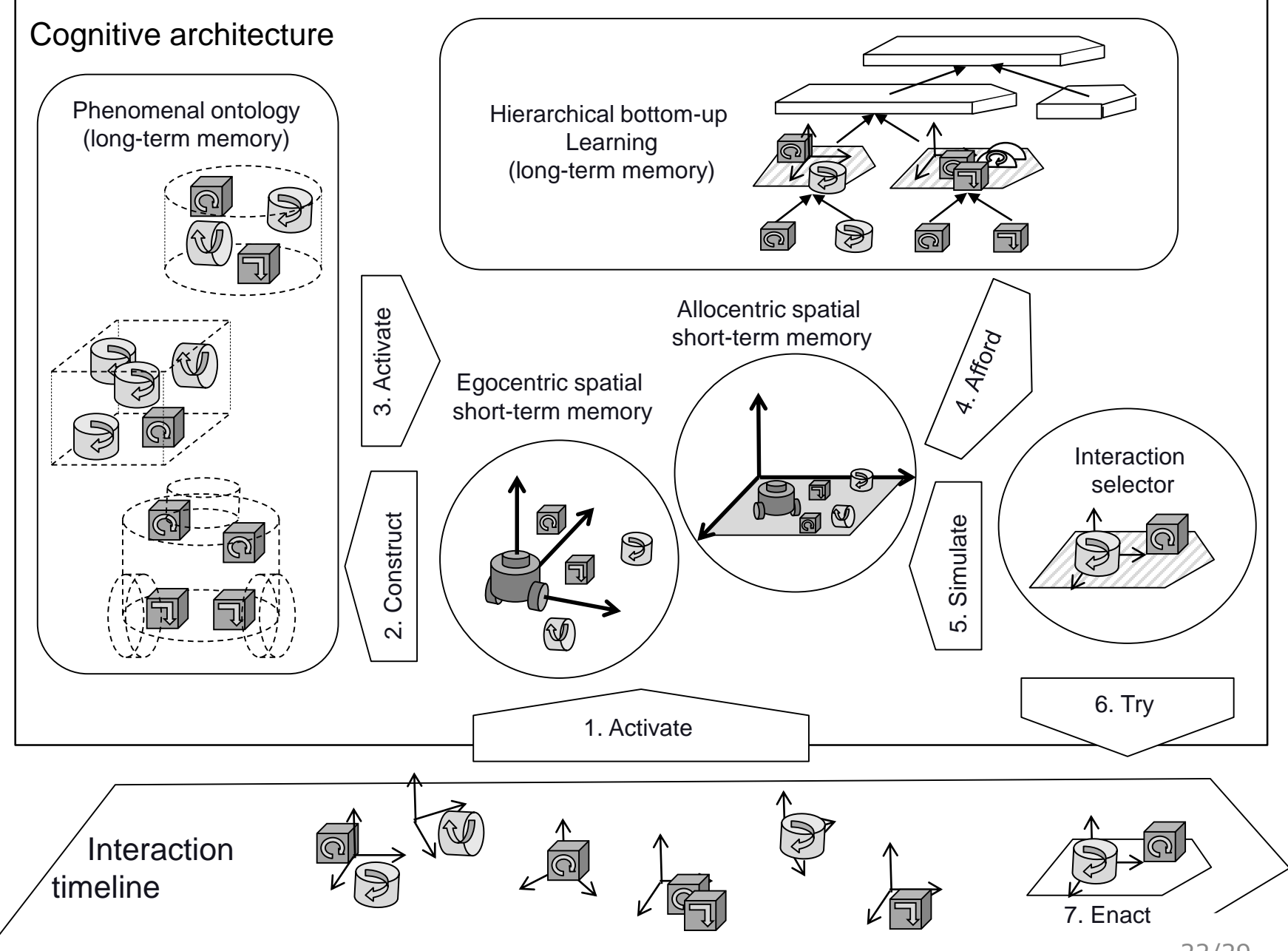

oliviergeorgeon.com

# Travaux dirigés

#### Séance 4

oliviergeorgeon.com

23/29

### Consignes pour les TP

- Par groupe de 2.
- Rendre un seul rapport à la fin .PDF *ou .IPYNB ?*
- Indiquer bien le nom des deux membres du groupe
- Envoyer par mail à [olivier.georgeon@gmail.com](mailto:olivier.georgeon@gmail.com) pour le **vendredi 17 novembre 2023** 23h59
- Pour chaque agent
	- Décrire les principes de l'algorithme que vous avez implémenté
	- Inclure des captures d'écran des traces affichées à la console dans différents environnements
	- Expliquer les comportements obtenus en vous appuyant sur les traces.
- Conclure sur ce que vous retirez de cette expérience et suggestions de comment aller plus loin

### **Setup**

Suivre la procédure écrite ici [https://github.com/OlivierGeorgeon/TestROS/wiki/Implement](https://github.com/OlivierGeorgeon/TestROS/wiki/Implementer-un-agent-rudimentaire) er-un-agent-rudimentaire

Créer un nouveau projet python dans votre environnement de développement Python favori (par exemple Pycharm) contenant le fichier world.py. Vous avez deux méthode possibles :

- Cloner le repository <https://github.com/OlivierGeorgeon/TestROS>
- Créer un nouveau projet et copier le fichiers world.py

Exécuter world.py et vérifiez que vous obtenez la trace d'interaction montrée en Figure 1 sur [https://github.com/OlivierGeorgeon/TestROS/wiki/Implemen](https://github.com/OlivierGeorgeon/TestROS/wiki/Implementer-un-agent-rudimentaire) ter-un-agent-rudimentaire)

Dans le fichier world.py, modifier la class Agent pour créer l'Agent 1 en suivant les instructions :

[https://github.com/OlivierGeorgeon/TestROS/wiki/Ag](https://github.com/OlivierGeorgeon/TestROS/wiki/Agent-1) ent-1

Tester votre agent dans Environment1 puis dans Environment2 en commentant et décommentant les lignes appropriés (lignes 70 et 71 dans le fichier world.py initial)

Créér l'Agent2 en suivant les instructions :

https://github.com/OlivierGeorgeon/TestROS/wiki/Ag ent-2

Tester votre agent dans Environment1 puis dans Environment2 en commentant et décommentant les lignes appropriés (lignes 70 et 71 dans le fichier world.py initial)

Modifier la table des valences d'interaction.

Créer l'Agent3 en suivant les instructions :

https://github.com/OlivierGeorgeon/TestROS/wiki/Ag ent-3

Tester votre agent dans l'environnement TurtlePy

Créer l'Agent4 en suivant les instructions :

https://github.com/OlivierGeorgeon/TestROS/wiki/Agent-4

Tester votre agent dans les environnements 1, 2 et 3 et montrer qu'il sais s'adapter à chacun de ces trois environnements.